# Window programming

Doron Nussbaum

COMP 5900 - Windows Programming

1

# Objectives

- Understand the mechanism of window programming
- Understand the concept and usage of of callback functions
- Create a simple application

Doron Nussbaum

COMP 5900 - Windows Programming 2

- Overview
- Windows system
- "Hello world!"

Doron Nussbaum

COMP 5900 - Windows Programming 3

# Overview

- Multi-user multiapplication operating system
  - Operating must be able to interact with multiple applications "simultaneously"
- What does it mean?
  - Hardware is shared by all applications/users
  - Application cannot (should not) access the hardware directly (cpu, memory, screen)

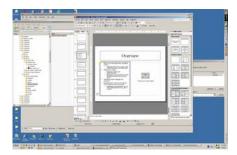

Doron Nussbaum

COMP 5900 - Windows Programming 4

#### Overview

- Operating system manages the resources
- All applications must interact with the OS to obtain access to resources
  - Applications
     "instruct/request" the OS to
     do something for them (e.g.
     show a window)

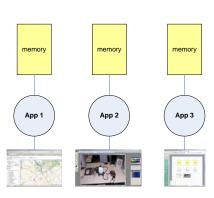

Doron Nussbaum

COMP 5900 - Windows Programming 5

## OS Resource Management

- How does an application know that a user has pressed the left mouth button?
- How does the application know that the user has scrolled the mouth over one of its windows?
- OS controls (manages) the resources
  - OS tracks the different resources and their state
  - OS determines whether a change in state has the potential to affect an application, and
  - if so informs the application

# **Event Driven Programming**

#### • Application

- waits until an event (related to the application) occurred
- Reacts to the event (if it knows about the event)
- Events types window is visible, window was resized

#### OS

- Tracks the state change
- Determine if it is related to an application
- Alerts the application by sending it an event

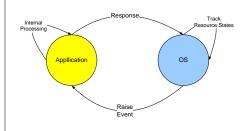

Doron Nussbaum

COMP 5900 - Windows Programming

/

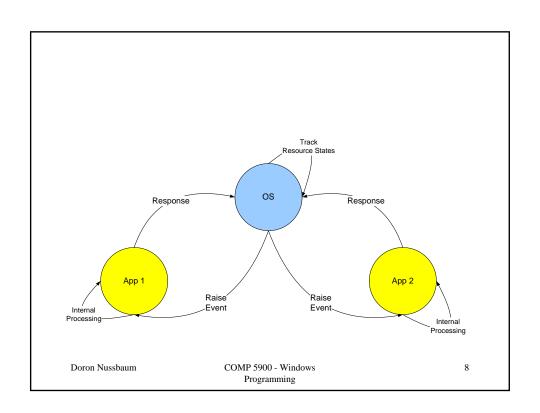

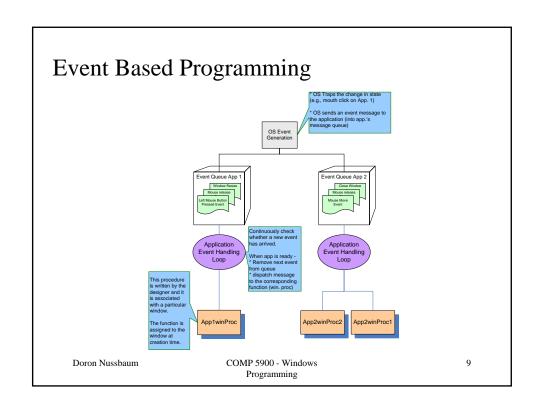

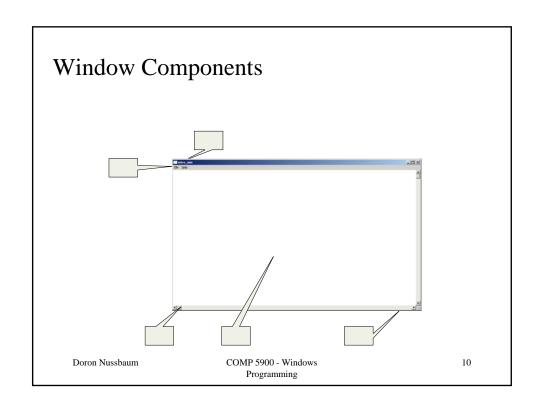

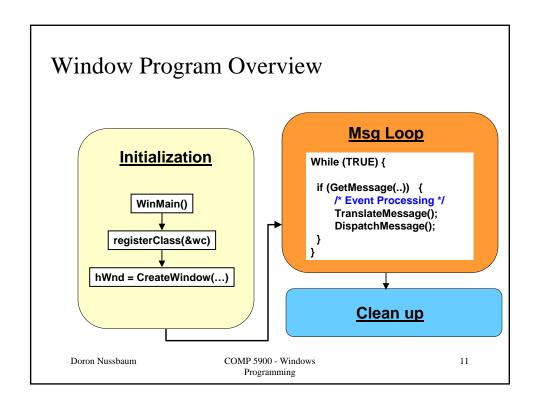

### The main() function in Win32

int WINAPI WinMain(HINSTANCE hInstance, HINSTANCE hPrevInstance, LPSTR lpCmdLine, int nCmdShow);

- "WinMain()" replaces the "main()" function in C/C++
- Windows entry point for initializing the program WinMain()
  - hInstance: a handle for this application
  - hPrevInstance: for pre-32 bit apps that use the same address space for the same app
  - lpCmdLine: command line arguments
  - nCmdShow: directive for controlling the window appearance (can be ignored in our case

Doron Nussbaum

### Event Driven Programming (Win32)

- OS controls the activities (multi tasking)
- As needed the OS invokes the application
  - Requires an entry point → a callback function

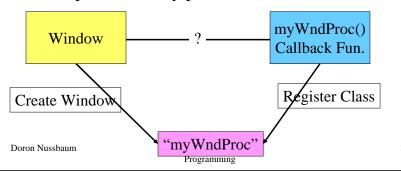

### Create A Window

- Create the Window Class by registering wc class
- Create a Window using CreateWindow()
- Return a handle for this newly created window

Doron Nussbaum

COMP 5900 - Windows Programming 14

```
WNDCLASS wc; // the windows class structure
wc.style = CS_HREDRAW | CS_VREDRAW; // redraw behaviour attribtes
wc.cbClsExtra
                = 0;
wc.cbWndExtra = 0;
wc.hlnstance
                = hInstance;
                                         // application instance
wc.hCursor = LoadCursor(NULL, IDC_ARROW);
                                                 // the cursor type
wc.hbrBackground = (HBRUSH)(COLOR_WINDOW+1); // bg colour of client rea
wc.lpszMenuName = NULL;
                                // no menu
wc.lpfnWndProc = myWndProc; // the callback win. proc.
wc.lpszClassName= "myGame"; // class name - links window and callback
wc.hlcon = NULL; // an icon of the class (if NULL→ system uses the default)
RegisterClass(&wc);
```

COMP 5900 - Windows Programming

### **Create Window Function**

Doron Nussbaum

```
HWND CreateWindow(
ClassName,
               // window class name (link to win proc)
WindowName, // the window name (title)
               // the window style
Style,
               // the window location on the screen
x, y,
Width, Height, // the window size
WndParent,
               // the parent window
               // the menu associated with the window
Menu,
               // the application instance
Instance,
               // not used
Param
);
```

16

Doron Nussbaum COMP 5900 - Windows Programming

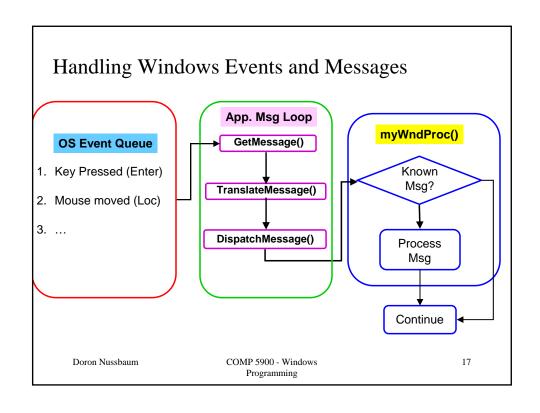

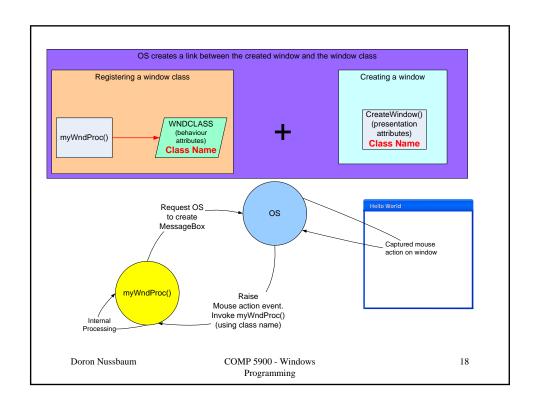

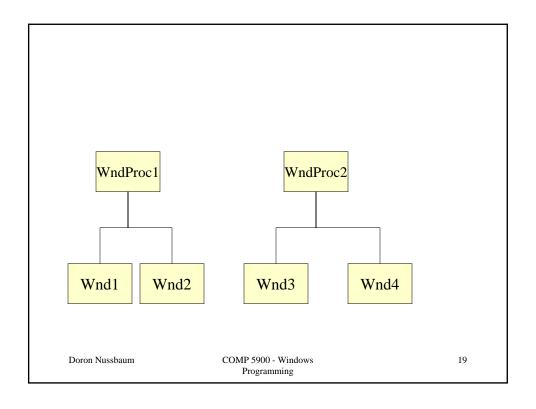

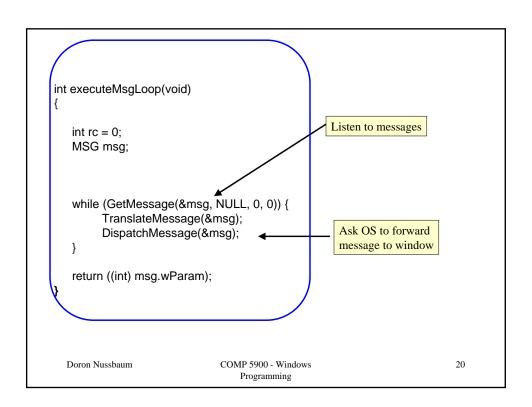

COMP 5900 - Windows Programming

Doron Nussbaum

```
switch (msg) {
  case WM_LBUTTONDOWN:
        ::MessageBox(NULL, "Hello World!", "My Hello App", MB_OK);
  case WM_RBUTTONDOWN:
        char s[128], char title[64];
        int xPos, yPos;
        xPos = GET_X_LPARAM(IParam);
        yPos = GET_Y_LPARAM(IParam);
        sprintf(title,"Hello Cursor!");
        sprintf(s, "Hello World! \n The cursor position is (%d, %d)", xPos, yPos);
        ::MessageBox(hWnd, s, title, MB_OK); // show a message box
        break;
  case WM_DESTROY:
        PostQuitMessage(0);
        break;
  default:
        return DefWindowProc(hWnd, msg, wParam, IParam);
                                 COMP 5900 - Windows
Doron Nussbaum
                                                                                   22
                                     Programming
```

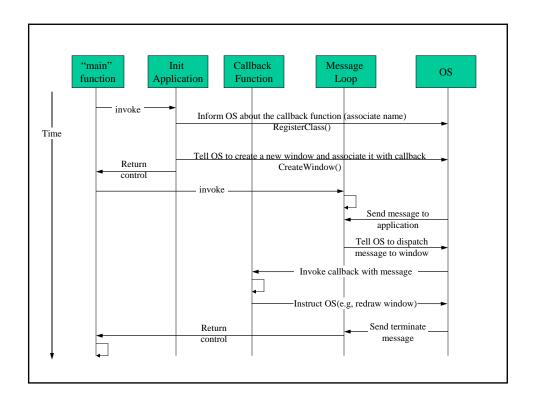